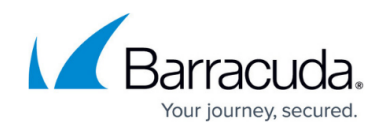

# **Export and Import Automated Tasks**

<https://campus.barracuda.com/doc/98217226/>

Barracuda RMM offers the option to export or import scripts, allowing you to back up or share your custom scripts. This also allows you to upload scripts you have gathered from other repositories.

The separate processes are described below.

### **Export process**

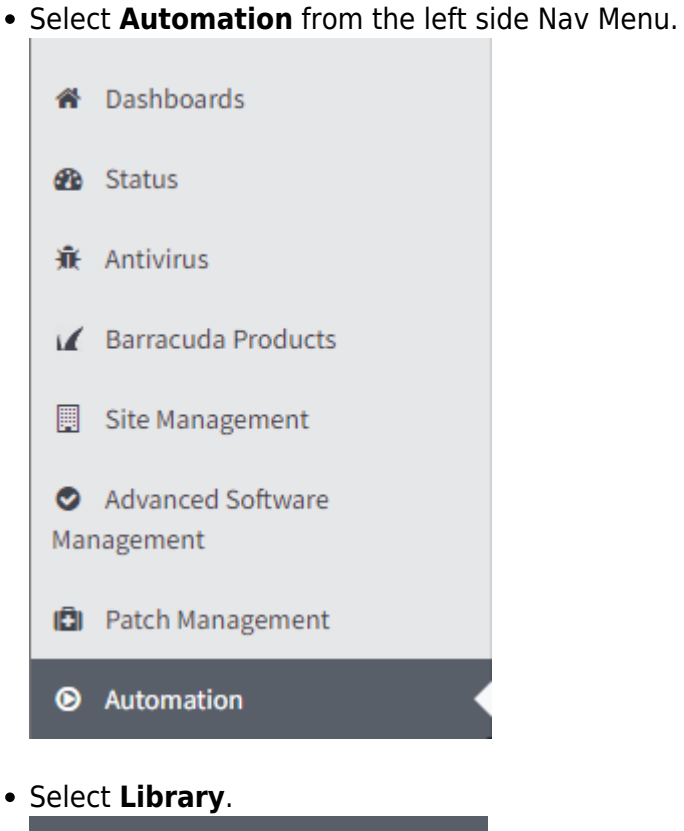

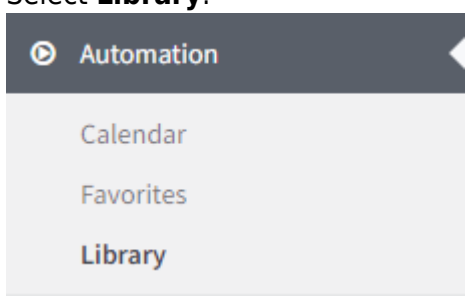

Check the script you wish to export.

## Barracuda RMM

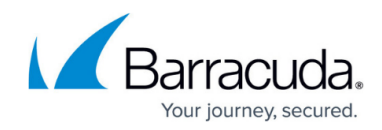

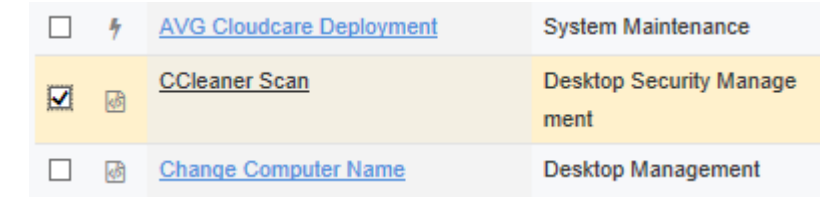

- Select the **More Actions** pull-down.
- Select **Export**.

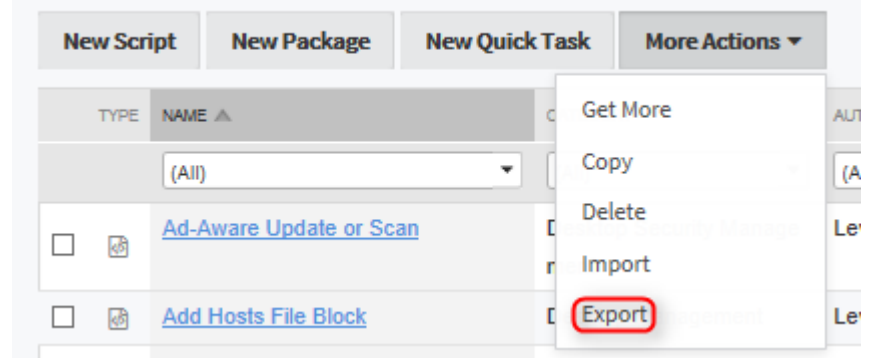

**Save** and enter the directory you wish to save it to.

#### **Barracuda RMM Support Note**

To modify the script, you must rename the downloaded file to a .ZIP and extract it.

#### **Import Process**

- Select **Automation** under **Dashboard**.
- **Select Library.**
- **Select More Actions** pull down.

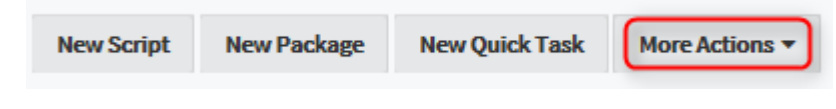

1. Select **Import**.

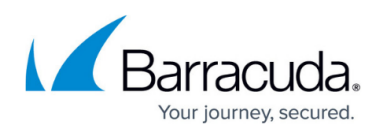

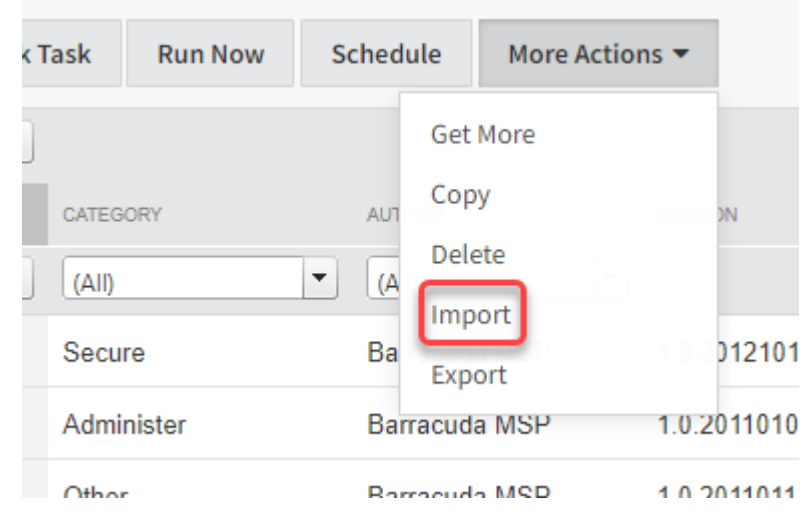

- Browse the **mws** file you wish to import.
- Select **OK**.

**Barracuda RMM Support Note** Do not import a customized .mws file that is available in Barracuda RMM as any update will overwrite any changes that were made. Instead, create a new script.

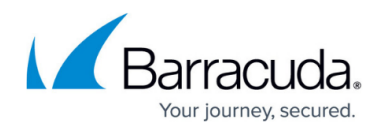

#### **Figures**

- 1. image2023-9-13 10:29:25.png
- 2. image2023-9-13 10:30:1.png
- 3. clipboard\_ed2ae696f72e592c34dfd737eb9d99caf.png
- 4. clipboard\_ee5b81bcf591e3d3b3875ee7356be0e10.png
- 5. clipboard\_ed50985874aa83245042869ca8bd16566.png
- 6. 2022-12-14\_15-19-29.png

© Barracuda Networks Inc., 2024 The information contained within this document is confidential and proprietary to Barracuda Networks Inc. No portion of this document may be copied, distributed, publicized or used for other than internal documentary purposes without the written consent of an official representative of Barracuda Networks Inc. All specifications are subject to change without notice. Barracuda Networks Inc. assumes no responsibility for any inaccuracies in this document. Barracuda Networks Inc. reserves the right to change, modify, transfer, or otherwise revise this publication without notice.